Michael Opdenacker michael.opdenacker@bootlin.com

© Copyright 2004-2020, Bootlin.

Creative Commons BY-SA 3.0 license.

Corrections, suggestions, contributions and translations are welcome!

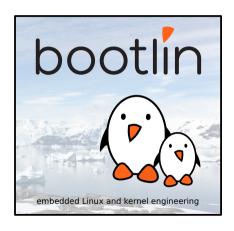

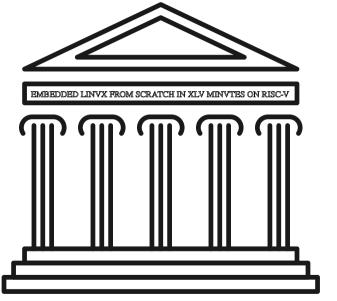

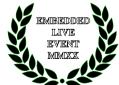

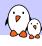

### Michael Opdenacker

- Founder and Embedded Linux engineer at Bootlin:
  - Embedded Linux expertise
  - Development, consulting and training
  - ► Focusing only on Free and Open Source Software
- Free Software contributor:
  - Current maintainer of the Elixir Cross Referencer, making it easier to study the sources of big C projects like the Linux kernel. See https://elixir.bootlin.com
  - Co-author of Bootlin's freely available embedded Linux and kernel training materials (https://bootlin.com/docs/)
  - Former maintainer of GNU Typist

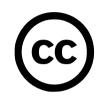

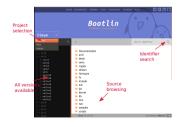

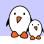

# Introduction

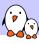

### What I like in embedded Linux

- Linux is perfect for operating devices with a fixed set of features. Unlike on the desktop, Linux is almost in every existing system.
- ► Embedded Linux makes Linux easy to learn: just a few programs and libraries are sufficient. You can understand the usefulness of each file in your filesystem.
- ► The Linux kernel is standalone: no complex dependencies against external software. The code is in C!
- Linux works with just a few MB of RAM and storage
- ► There's a new version of Linux every 2-3 months.
- ▶ Relatively small development community. You end up meeting lots of familiar faces at technical conferences (like the Embedded Linux Conference).
- Lots of opportunities (and funding available) for becoming a contributor (Linux kernel, bootloader, build systems...).

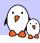

### Reviving an old presentation

- ► First shown in 2005 at the Libre Software Meeting in Dijon, France.
- Showing a 2.6 Linux kernel booting on a QEMU emulated ARM board.
- One of our most downloaded presentations at that time.

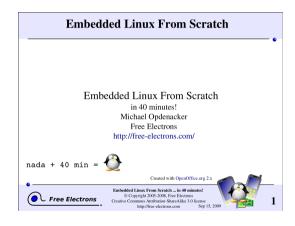

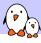

### Things that changed since 2005

#### In the embedded environment

- ► The Maker movement
- ► Cheap development boards 500+ EUR →50-100 EUR
- ► The rise of Open Hardware (Arduino, Beaglebone Black...)
- RISC-V: a new open-source hardware instruction set architecture

#### In the Linux kernel:

- ► Linux  $2.6.x \rightarrow 5.x$
- tar →git
- Linux is now everywhere, no need to convince customers to use it. It's even easier and easier to convince then to fund contributions to the official version.
- devtmpfs: automatically creates device files
- ▶ ARM and other architectures: devices described by the *Device Tree* instead of C code

And many more!

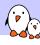

### RISC-V: a new open-source Instruction Set Architecture (ISA)

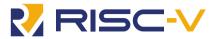

- Created by the University of California Berkeley, in a world dominated by proprietary ISAs with heavy royalties (ARM, x86)
- Exists in 32, 64 and 128 bit variants, from microcontrollers to powerful server hardware.
- Anyone can use and extend it to create their own SoCs and CPUs.
- This reduces costs and promotes reuse and collaboration
- Implementations can be proprietary. Many hardware vendors are using RISC-V CPUs in their hardware (examples: Microchip, Western Digital, Nvidia)
- ► Free implementations are being created

See https://en.wikipedia.org/wiki/RISC-V

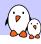

### How to use RISC-V with Linux?

#### Hardware is now getting available

- ► Icicle kit: with Microchip's PolarFire SoC and an FPGA with 254 K gates. Sold at 499 USD at CrowdSupply: https://frama.link/dK1oanrd
- Boards with the Kendryte K210 SoC. Sipeed MAix BiT only costs 13 USD at Seed Studio: https://frama.link/QhBdPjsm. Supported by Linux 5.8 but limited, but its MMU is not supported by Linux.
- You can also synthetize RISC-V cores on programmable logic (FPGAs)
- ▶ Before more hardware is available next year, you can get started with the QEMU emulator, which simulates a virtual board with *virtio* hardware

Already try it with JSLinux: https://bellard.org/jslinux/

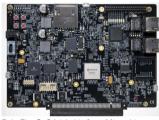

PolarFire SoC Icicle kit from Microchip

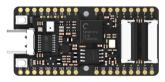

Seed Studio Sipeed MAix BiT

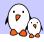

### Things to build today

► Cross-compiling toolchain: Buildroot 2020.08

► Firmware / Bootloader: *OpenSBI* 

► Kernel: *Linux 5.10-rc6* 

▶ Root filesystem and application: BusyBox 1.32.0

That's easy to compile and assemble in less than 45 minutes!

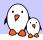

### Embedded Linux - host and target

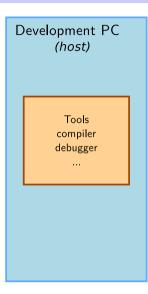

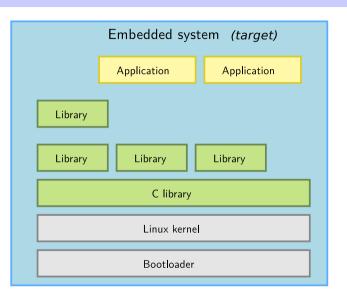

# Cross-compiling toolchain

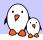

### What's a cross-compiling toolchain?

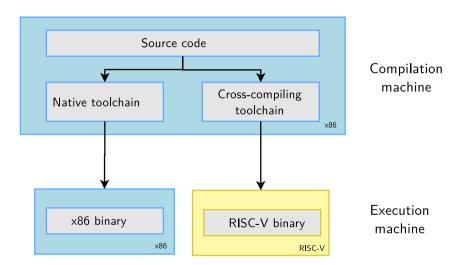

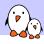

### Why generate your own cross-compiling toolchain?

### Compared to ready-made toolchains:

- You can choose your compiler version
- ➤ You can choose your C library (glibc, uClibc, musl)
- You can tweak other features
- You gain reproducibility: if a bug is found, just apply a fix. Don't need to get another toolchain (different bugs)

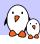

### Choosing the C library

- ► The C library is an essential component of a Linux system
  - Interface between the applications and the kernel
  - Provides the well-known standard C API to ease application development
- Several C libraries are available:
  - ▶ glibc: full featured, but rather big (2 MB on ARM)
  - uClibc: better adapted to embedded use, smaller and supporting RISC-V 64. Not supported by Buildroot on this platform though.
  - musl: great for embedded use too, more recent
- ► The choice of the C library must be made at cross-compiling toolchain generation time, as the GCC compiler is compiled against a specific C library.

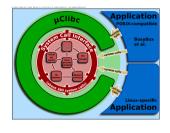

Source: Wikipedia

(http://bit.ly/2zrGve2)

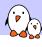

### Generating a RISC-V musl toolchain with Buildroot

- ▶ Download Buildroot 2020.08 from https://buildroot.org
- Extract the sources (tar xf)
- ► Run make menuconfig
- In Target options →Target Architecture, choose RISCV
- ▶ In Toolchain →C library, choose musl.
- Save your configuration and run: make sdk
- ► At the end, you have an toolchain archive in output/images/riscv64-buildroot-linux-musl\_sdkbuildroot.tar.gz
- ► Extract the archive in a suitable directory, and in the extracted directory, run: ./relocate-sdk.sh

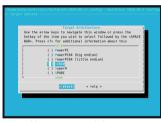

https://asciinema.org/a/375640

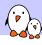

### Testing the toolchain

► Create a new riscv64-env.sh file you can source to set environment variables for your project:

export PATH=\$HOME/toolchain/riscv64-buildroot-linux-musl\_sdk-buildroot/bin:\$PATH

▶ Run source riscv64-env.sh, take a hello.c file and test your new compiler:

```
$ riscv64-linux-gcc -static -o hello hello.c
$ file hello
hello: ELF 64-bit LSB executable, UCB RISC-V, version 1 (SYSV), statically linked, not stripped
```

We are compiling statically so far to avoid having to deal with shared libraries.

► Test your executable with QEMU in user mode:

```
$ qemu-riscv64 hello
Hello world!
```

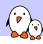

# Hardware emulator

I like to work with recent versions, but QEMU 4.x is probably good enough too!

On Ubuntu 20.10:

sudo apt install qemu-system-misc

► On Ubuntu 20.04:

sudo add-apt-repository ppa:jacob/virtualisation
sudo apt-get update
sudo apt install qemu-system-misc

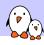

### Finding which machines are emulated by QEMU

```
$ gemu-system-riscv64 -M ?
Supported machines are:
                     empty machine
none
sifive e
                     RISC-V Board compatible with SiFive E SDK
                     RISC-V Board compatible with SiFive U SDK
sifive u
                     RISC-V Spike Board (default)
spike
spike_v1.10
                     RISC-V Spike Board (Privileged ISA v1.10)
spike_v1.9.1
                     RISC-V Spike Board (Privileged ISA v1.9.1)
virt
                     RISC-V VirtIO board
```

We are going to use the virt one, emulating VirtIO peripherals (more efficient than emulating real hardware).

# Booting process and privileges

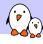

### RISC-V privilege modes

### RISC-V has three privilege modes:

- ▶ **U**ser (U-Mode): applications
- ▶ Supervisor (S-Mode): OS kernel
- ▶ Machine (M-Mode): bootloader and firmware

### Here are typical combinations:

- M: simple embedded systems
- ▶ M, U: embedded systems with memory protection
- ▶ M, S, U: Unix-style operating systems with virtual memory

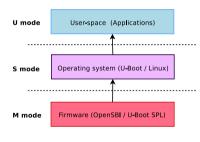

Boot sequence and decreasing privileges

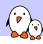

## Linux kernel

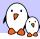

### Kernel building overview

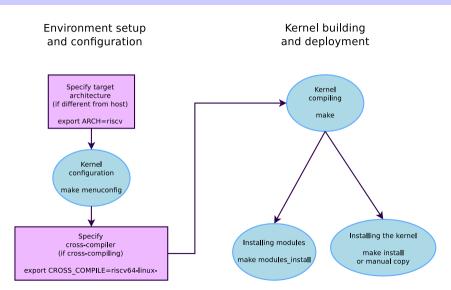

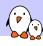

### Environment for kernel cross-compiling

- Download Linux 5.10-rc6 sources
- ► Let's add two environment variables for kernel cross-compiling to our riscv64-env.sh file:

```
export CROSS_COMPILE=riscv64-linux-
export ARCH=riscv
```

- CROSS\_COMPILE is the cross-compiler prefix, as our cross-compiler is riscv64-linux-gcc.
- ▶ ARCH is the name of the subdirectory in arch/ corresponding to the target architecture.

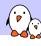

# Kernel configuration

Lets take the default Linux kernel configuration for RISCV:

We can now further customize the configuration:

### make menuconfig

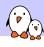

### Compiling the kernel

#### make

To compile faster, run multiple jobs in parallel:

make -j 8

To **re**compile faster (7x according to some benchmarks), run multiple **j**obs in parallel:

make -j 8 CC="ccache riscv64-linux-gcc"

At the end, you have these files:

vmlinux: raw kernel in ELF format (not bootable, for debugging)

arch/riscv/boot/Image: uncompressed bootable kernel

arch/riscv/boot/Image.gz: compressed kernel

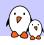

## **Firmware**

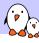

### OpenSBI: Open Supervisor Binary Interface

► Required to start an OS (S mode) from the Supervisor/Firmware (M mode)

```
git clone https://github.com/riscv/opensbi.git
cd opensbi
make PLATFORM=generic FW_PAYLOAD_PATH=../linux-5.10-rc6/arch/riscv/boot/Image
```

- Run the above command every time you update your kernel
- ► This generates the build/platform/generic/firmware/fw\_payload.elf file which is a binary that QEMU can boot. QEMU cannot directly boot the binary kernel, unlike on ARM.

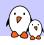

# Booting the kernel

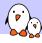

### Booting the kernel with QEMU

```
qemu-system-riscv64 \
  -nographic \
  -machine virt \
  -m 128M \
  -kernel opensbi/build/platform/generic/firmware/fw_payload.elf \
  -append "console=ttyS0" \
```

- -m: amount of RAM in the emulated machine
- -append: kernel command line

The kernel starts to boot but eventually panics. We need a root filesystem!

```
[ 0.491433] ---[ end Kernel panic - not syncing: VFS: Unable to mount root fs on unknown-block(0,0) ]---
```

Exit QEMU with [Ctrl][a] followed by [x]

# Building the root filesystem

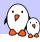

### BusyBox - Most commands in one binary - about 10 years ago

[, [[, acpid, addgroup, adduser, aditimex, ar, arp, arping, ash, awk, basename, beep, blkid, brctl, bunzip2, bzcat, bzip2, cal. cat. catv. chat. chattr. chgrp. chmod. chown, chpasswd. chpst. chroot. chrt. chvt. cksum. clear. cmp. comm. cp. cpio. crond, crontab, cryptpw, cut. date, dc, dd, deallocyt, delgroup, deluser, depmod, devmem, df, dhcprelav, diff, dirname, dmesg. dnsd. dnsdomainname, dos2unix, dpkg, du, dumpkmap, dumpleases, echo, ed, egrep, eject, env, envdir, envuidgid. expand, expr. fakeidentd, false, fbset, fbsplash, fdflush, fdformat, fdisk, fgrep, find, findfs, flash lock, flash unlock, fold, free, freeramdisk, fsck, fsck, minix, fsync, ftpd, ftpget, ftpput, fuser, getopt, getty, grep, gunzip, gzip, hd, hdparm, head, hexdump, hostid, hostname, httpd, hush, hwclock, id, ifconfig, ifdown, ifenslave, ifplugd, ifup, inetd. init, inotifyd, insmod, install, jonice, ip. ipaddr. ipcalc, ipcrm, ipcs, iplink, iproute, iprule, iptunnel, kbd mode. kill, killall, killall5, klogd, last, length, less, linux32, linux64, linuxrc, ln, loadfont, loadfman, logger, login, logname, logread, losetup, lpd, lpq, lpr, ls, lsattr, lsmod, lzmacat, lzop, lzopcat, makemime, man, md5sum, mdev, mesg, microcom, mkdir, mkdosfs, mkfifo, mkfs.minix, mkfs.vfat, mknod, mkpasswd, mkswap, mktemp, modprobe, more, mount, mountpoint, mt, mv, nameif, nc, netstat, nice, nmeter, nohup, nslookup, od, openvt, passwd, patch, pgrep, pidof, ping, ping6, pipe progress, pivot root, pkill, popmaildir, printeny, printf, ps, pscan, pwd, raidautorun, rdate, rdev, readlink, readprofile, realpath, reformime, renice, reset, resize, rm, rmdir, rmmod, route, rpm, rpm2cpio, rtcwake, runparts, runlevel, runsv, runsvdir, rx, script, scriptreplay, sed, sendmail, seq, setarch, setconsole, setfont, setkeycodes, setlogcons, setsid, setuidgid, sh, sha1sum, sha256sum, sha512sum, showkey, slattach, sleep, softlimit, sort, split, startstop-daemon, stat. strings, sttv. su. sulogin, sum, sv. svlogd, swapoff, swapon, switch root, svnc, svsctl, svslogd, tac. tail, tar. taskset, topsyd, tee, telnet, telnetd, test, tftp, tftpd, time, timeout, top, touch, tr, traceroute, true, ttv. ttysize, udhcpc, udhcpd, udpsvd, umount, uname, uncompress, unexpand, unig, unix2dos, unlzma, unlzop, unzip, uptime, usleep, uudecode, uuencode, vconfig, vi. vlock, volname, watch, watchdog, wc. wget, which, who, whoami, xargs, ves, zcat, zcip

Source: run /bin/busybox

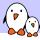

### BusyBox - Most commands in one binary - In 2019

[. [. acpid. add-shell. addgroup. adduser. aditimex. ar. arch. arp. arping. awk. base64. basename. bbconfig. bc. beep. blkdiscard, blkid, blockdev, bootchartd, brctl. bunzip2, busybox, bzcat, bzip2, cal, cat, chat, chattr, chcon, chgrp. chmod, chown, chpasswd, chpst, chroot, chrt, chyt, cksum, clear, cmp, comm, conspy, cp, cpio, crond, crontab, cryptpw. cttyhack, cut, date, dc, dd, deallocyt, delgroup, deluser, depmod, devmem, df, diff, dirname, dmesg, dnsd, dnsdomainname, dos2unix, dpkg, dpkg-deb, du, dumpkmap, dumpleases, echo, ed, egrep, eject, env, envdir, envuidgid, etherwake, expand, expr. factor, fakeidentd, fallocate, false, fatattr, fbset, fbsplash, fdflush, fdformat, fdisk, fgconsole, fgrep, find, findfs, flash eraseall, flash lock, flash unlock, flashcp, flock, fold, free, freeramdisk, fsck, fsck, minix, fsfreeze. fstrim. fsvnc. ftpd. ftpget, ftpput, fuser, getenforce, getopt, getsebool, getty, grep, groups, gunzip, gzip, halt, hd, hdparm, head, hexdump, hexedit, hostid, hostname, httpd, hush, hwclock, id, ifconfig, ifdown, ifenslave, ifplugd, ifup, inetd, init, insmod, install, ionice, iostat, ip, ipaddr, ipcalc, ipcrm, ipcs, iplink, ipneigh, iproute, iprule, iptunnel, kbd mode, kill, killall, killall5, klogd, last, less, link, linux32, linux64, linuxrc, ln, load policy, loadfont, loadkmap, logger, login, logname, logread, losetup, lpd, lpg, lpr, ls, lsattr, lsmod, lsof, lspci, lsscsi, lsusb. lzcat. lzma. lzop. lzopcat. makedevs. makemime. man. matchpathcon, md5sum, mdev. mesg. microcom, minips. mkdir. mkdosfs, mke2fs, mkfifo, mkfs.ext2, mkfs.minix, mkfs.reiser, mkfs.vfat, mknod, mkpasswd, mkswap, mktemp, modinfo, modprobe, more, mount, mountpoint, mpstat, mt, mv, nameif, nanddump, nandwrite, nbd-client, nc, netcat, netstat, nice, nl, nmeter, nohup, nologin, nproc, nsenter, nslookup, ntpd, nuke, od, openvt, partprobe, passwd, paste, patch, pgrep, pidof, ping, ping6, pipe\_progress, pivot\_root, pkill, pmap, popmaildir, poweroff, printenv, printf, ps, pscan, pstree, pwd, pwdx, raidautorum, rdate, rdev, readahead, readlink, readprofile, realpath, reboot, reformime, remove-shell, renice, reset, resize, restorecon, resume, rev, rfkill, rm, rmdir, rmmod, route, rpm, rpm2cpio, rtcwake, run-init, runparts, runcon, runlevel, runsv, runsvdir, rx, script, scriptreplay, sed, selinuxenabled, sendmail, seg, sestatus, setarch, setconsole, setenforce, setfattr, setfiles, setfont, setkevcodes, setlogcons, setpriv, setsebool, setserial, setsid, setuidgid, sh. sha1sum, sha256sum, sha3sum, sha512sum, showkev, shred, shuf, slattach, sleep, smemcap, softlimit, sort, split, ssl client, start-stop-daemon, stat, strings, sttv, su, sulogin, sum, sv, svc, svlogd, svok, swapoff, swapon, switch root. sync. sysctl. syslogd, tac, tail, tar, taskset, tc, tcpsvd, tee, telnet, telnetd, test, tftp, tftpd, time, timeout, top, touch, tr. traceroute, traceroute6, true, truncate, ts. ttv. ttvsize, tunct1, tune2fs, ubiattach, ubidetach. ubimkvol, ubirename, ubirmvol, ubirsvol, ubiupdatevol, udhcpc, udhcpd, udpsvd, uevent, umount, uname, uncompress, unexpand, uniq, unit, unix2dos, unlink, unlzma, unlzop, unxz, unzip, uptime, users, usleep, uudecode, uuencode, vconfig, vi. vlock, volname, w. wall, watch, watchdog, wc. wget, which, who, whoami, whois, xargs, xxd, xz, xzcat, ves, zcat, zcip

- Create a rootfs installation directory
- ▶ Download BusyBox 1.32.0 sources from https://busybox.net
- Extract archive with tar xf

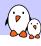

### BusyBox - Configuring

- Run make allnoconfig Starts with no applet selected
- ► Run make menuconfig
  - ► In Settings →Build Options, enable
    Build static binary (no shared libs)
  - In Settings →Build Options, set Cross compiler prefix to riscv64-linux-
  - In Settings →Installation Options..., set Destination path for 'make install' to the path of your rootfs directory.
  - ► Then enable support for the following commands: ash, init, halt, mount, cat, mkdir, echo, ls, uptime, vi, ifconfig, httpd

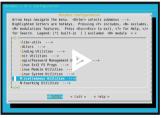

https://asciinema.org/a/281501

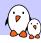

## BusyBox - Installing and compiling

- Compiling: make or make −j 8 (faster) Resulting size: 301,016 bytes only! Funny to see that we're using a 64 bit system to run such small programs!
- Installing: make install
- ➤ See the created directory structure and the symbolic links to /bin/busybox

```
rootfs
            sh -> busybox
     sbin
        — halt -> ../bin/busybox
— ifconfig -> ../bin/busybox
— init -> ../bin/busybox
     usr
      └─ sbin

    httpd → ../../bin/busybox
```

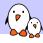

## Creating a root filesystem image

Creating an empty file with a 1M size:

dd if=/dev/zero of=rootfs.img bs=1M count=1

► Formating this file for the ext2 filesystem:

mkfs.ext2 rootfs.img

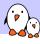

## Populating the root filesystem

Create a mount point:

sudo mkdir /mnt/rootfs

▶ Mounting the root filesystem image:

sudo mount -o loop rootfs.img /mnt/rootfs

Filling the BusyBox file structure:

sudo rsync -a rootfs/ /mnt/rootfs/

▶ Flushing the changes into the mounted filesystem image:

sync

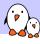

## Booting Linux with the root filesystem

► Add a disk to the emulated machine:

```
qemu-system-riscv64 -nographic -machine virt -m 128M \
   -kernel opensbi/build/platform/generic/firmware/fw_payload.elf \
   -append "console=ttySO ro root=/dev/vda" \
   -drive file=rootfs.img,format=raw,id=hdO \
   -device virtio-blk-device,drive=hdO \
```

You should see the root filesystem is mounted:

```
[ 0.630560] EXT4-fs (vda): mounting ext2 file system using the ext4 subsystem 0.659433] EXT4-fs (vda): mounted filesystem without journal. Opts: (null) 0.663114] VFS: Mounted root (ext2 filesystem) readonly on device 254:0.
```

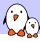

## Completing and configuring the root filesystem $\left(1 ight)$

- Create a dev directory. The devtmpfs filesystem will automatically be mounted there (as CONFIG\_DEVTMPFS\_MOUNT=y)
- ► Let's try to mount the proc and sysfs filesystems:

```
mount -t proc nodev /proc
mount -t sysfs nodev /sys
```

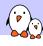

## Completing and configuring the root filesystem (1)

Let's automate the mounting of proc and sysfs...

▶ Let's create an /etc/inittab file to configure Busybox Init:

```
# This is run first script:
::sysinit:/etc/init.d/rcS
# Start an "askfirst" shell on the console:
::askfirst:/bin/sh
```

► Let's create and fill /etc/init.d/rcS to automatically mount the virtual filesystems:

```
#!/bin/sh
mount -t proc nodev /proc
mount -t sysfs nodev /sys
```

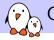

#### Common mistakes

- ▶ Don't forget to make the rcS script executable. Linux won't allow to execute it otherwise.
- ▶ Do not forget #!/bin/sh at the beginning of shell scripts! Without the leading #! characters, the Linux kernel has no way to know it is a shell script and will try to execute it as a binary file!
- ▶ Don't forget to specify the execution of a shell in /etc/inittab or at the end of /etc/init.d/rcS. Otherwise, execution will just stop without letting you type new commands!

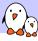

## $\setminus$ Add support for networking (1)

▶ Add a network interface to the emulated machine:

```
sudo qemu-system-riscv64 -nographic -machine virt -m 128M \
    -kernel opensbi/build/platform/generic/firmware/fw_payload.elf \
    -append "console=ttyS0 ro root=/dev/vda" \
    -drive file=rootfs.img,format=raw,id=hd0 \
    -device virtio-blk-device,drive=hd0 \
    -netdev tap,id=tapnet,ifname=tap2,script=no,downscript=no \
    -device virtio-net-device,netdev=tapnet \
```

Need to be root to bring up the tap2 network interface

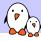

## Add support for networking (2)

► On the target machine:

```
ifconfig -a ifconfig eth0 192.168.2.100
```

► On the host machine:

```
ifconfig -a
ifconfig tap2 192.168.2.1
ping 192.168.2.100
```

```
#!/bin/sh
echo "Content-type: text/html"
echo
echo "<html>"
echo "<meta http-equiv=\"refresh\" content=\"1\">"
echo "<header></header><body>"
echo "<h1>Uptime information</h1>"
echo "Your embedded device has been running for:<font color=Blue>"
echo `uptime`
echo "</font>"
echo "</body></html>"
```

Store it in /www/cgi-bin/uptime and make it executable.

► On the target machine:

/usr/sbin/httpd -h /www

On the host machine, open in your browser:

http://192.168.2.100/cgi-bin/uptime

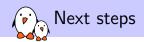

#### Starting Linux from U-Boot in QEMU

- ▶ Would allow to show the U-Boot bootloader here too
- Almost ready: loads U-Boot, loads the Linux kernel but fails in early kernel booting
- ► Investigations documented and ongoing on RISC-V sw-dev mailing list: https://frama.link/TDCk\_VBV

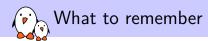

- ▶ Embedded Linux is easy. It makes it easier to get started with Linux.
- ▶ You just need a toolchain, a kernel and a few executables.
- ▶ RISC-V is a new, open Instruction Set Architecture, use it and support it!
- ▶ In embedded Linux, things don't change that much over time. You just get more features.

- Drew Fustini's unmatched presentation about Linux on RISC-V: https://tinyurl.com/y6j8lfyz
- Our "Embedded Linux system development" training materials (500+ pages, CC-BY-SA licence):

https://bootlin.com/doc/training/embedded-linux/

- ► All our training materials and conference presentations: https://bootlin.com/docs/
- ► The Embedded Linux Wiki: presentations, howtos... contribute to it! https://elinux.org

## Questions? Suggestions? Comments?

# Michael Opdenacker michael.opdenacker@bootlin.com

Slides under CC-BY-SA 3.0 https://bootlin.com/pub/conferences/2020/lee/